# Ch. 2

#### Processing

## Processing

- On your personal computer, download the latest version of Processing
- https://processing.org/download/
- Choose a useful location for your Sketchbook location – ideally, make a folder on your desktop called CMPS5J-Processing, make a folder in there called sketches, and when Processing prompts you, specify the path to your sketches to this folder you just created.

# The Processing Environment

- Lets open up Processing
- The coordinate system  $-$  units are in pixels.

# RGB Color

- primary paint colors are red, blue, and yellow
- primary light colors are red, green, and blue
	- $-$  red + green = yellow
	- $-$  red  $+$  blue = purple
	- $-$  green + blue = cyan
	- $-$  red + green + blue = white
	- $-$  nothing (no light) = black

# Some Common Function Calls

- size()
	- $-$  ex: size(200,200); //the window's size will be 200x200
- background()

 $-$  ex: background(255); //the background will be white

• rect()

 $-$  ex: rect(100,70,60,60); //draws a square  $@$  (100, 70)

• stroke()

 $-$  ex: stroke(0); //outlines of shapes will be black

 $\bullet$  fill()

 $-$  ex: fill(0); //the color of the shape will be black

• ellipse()

 $-$  ex: ellipse(25,50,10,10); //draws a circle  $\omega$  (25,50) w/ radius of 5

• line()

- ex: line(10,15,12,16); //draws a line from (10,15) to (12,16)

### Comments

/\*

This program was written by Dustin Adams. \*/ //draw some grass fill(0,255,0); stroke(0,255,0); rect(-250,0,500,250);

# Errors and Debugging

- Errors are common throughout the life of a programmer
- Types of errors:
	- $-$  Syntax errors  $-$  Processing tells you where these are
		- Typos & misspelled variables and functions
		- Missing semicolons
		- Improperly matched parentheses, braces
	- $-$  Runtime errors Causes the program to crash
	- $-$  Logic errors  $-$  Design flaw in the program

## **Processing Reference Manual**

```
fill(255,0,0); 
ellipse(100,100,100,100);
```

```
fill(0,255,0); 
ellipse(150,100,100,100);
```

```
fill(0,0,255); 
ellipse(125,150,100,100);
```
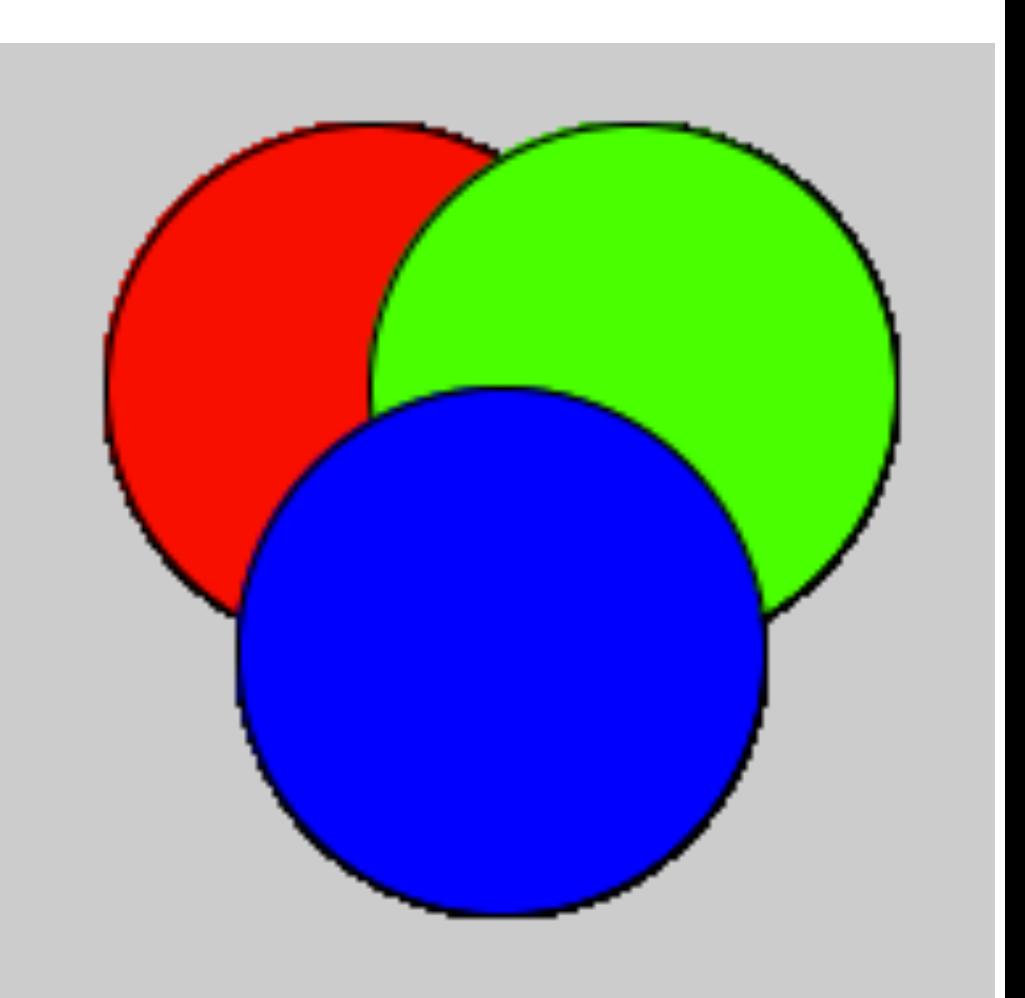

```
// outline in yellow 
stroke(255,255,0); // R+G = yellow 
strokeWeight(4); // make it a bit wider 
fill(255, 0, 0);ellipse(100,100,100,100);
```

```
fill(0,255,0); 
ellipse(150,100,100,100);
```

```
fill(0,0,255); 
ellipse(125,150,100,100);
```
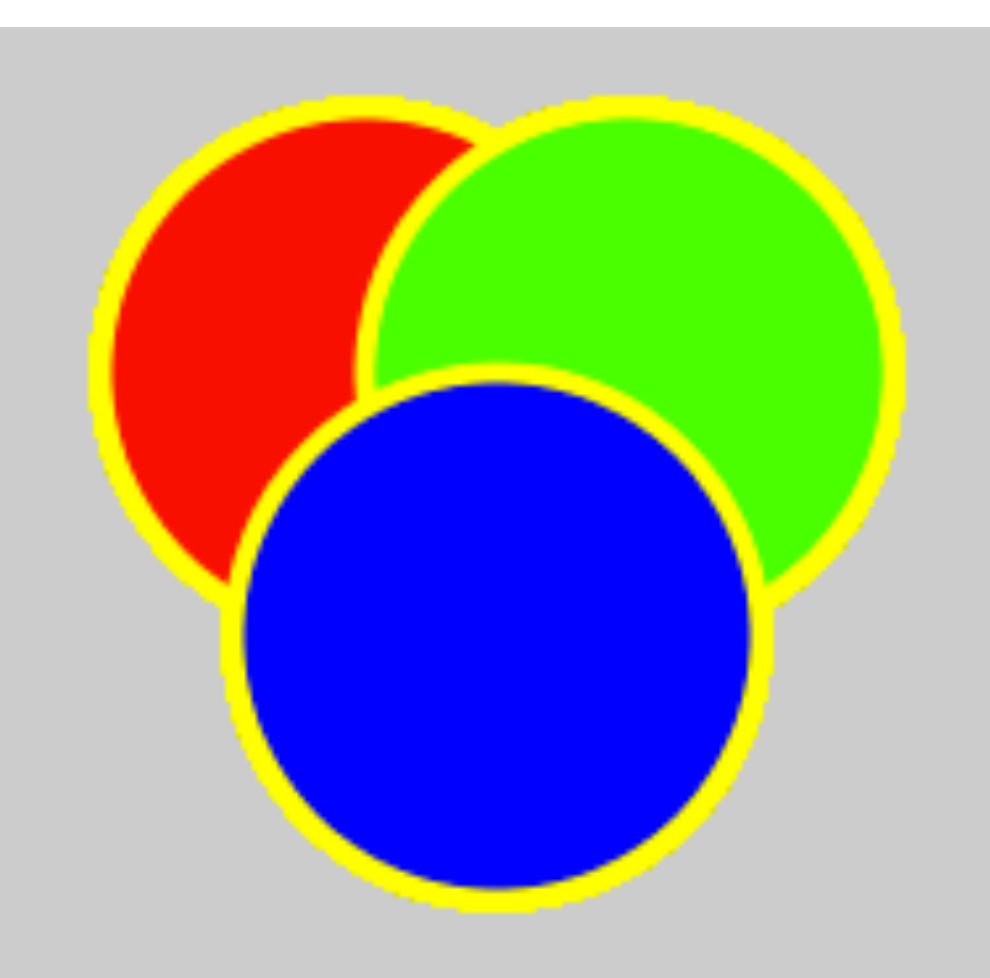

```
// NO outline 
noStroke(); 
fill(255,0,0); 
ellipse(100,100,100,100); 
fill(0,255,0); 
ellipse(150,100,100,100); 
fill(0,0,255);
```

```
ellipse(125,150,100,100);
```
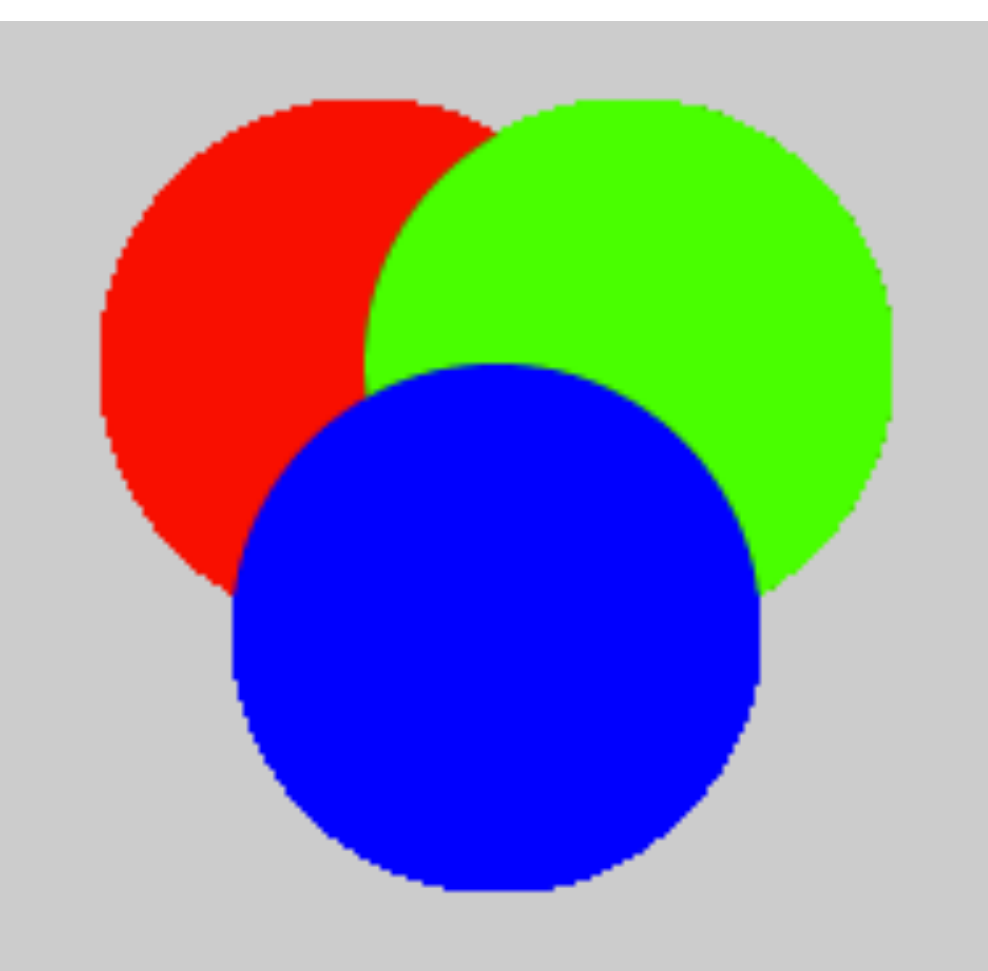

```
noStroke();
```

```
// make them transparent 
fill(255,0,0,100); 
ellipse(100,100,100,100); 
fill(0,255,0,100); 
ellipse(150,100,100,100); 
fill(0,0,255,100); 
ellipse(125,150,100,100);
```
Opacity ranges between 0 and 255 with 0 being completely transparent and 255 being completely opaque.

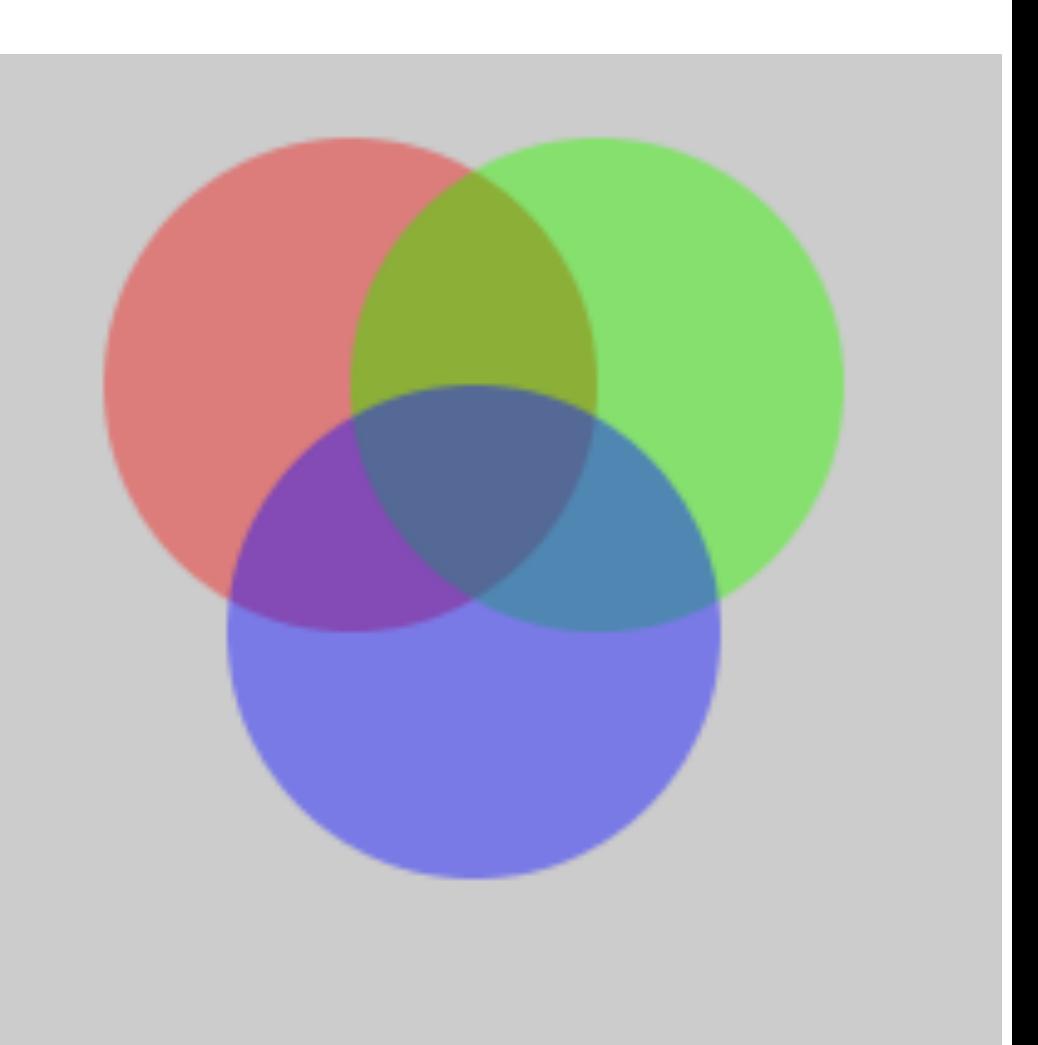

```
// Draw a VERY simple house. 
/ / Author: Dustin Adams 
size(200,200); 
rectMode(CENTER) 
rect(100,100,100,50); 
triangle(100,50,40,75 160,75);
```
How many mistakes can you find in this program?

- $A. 1-2$
- B. 3
- C. 4
- D. 5
- E. More than 5

// Which of these brief programs would produce the image shown?

// Program A

background(255);

```
rect(10, 50, 30, 40);
```
// Program B background(255); rect(50, 30, 40, 10);

// Program C background(255); rect(30, 40, 10, 50);

// Program D background(255); rect(40, 10, 50, 30);

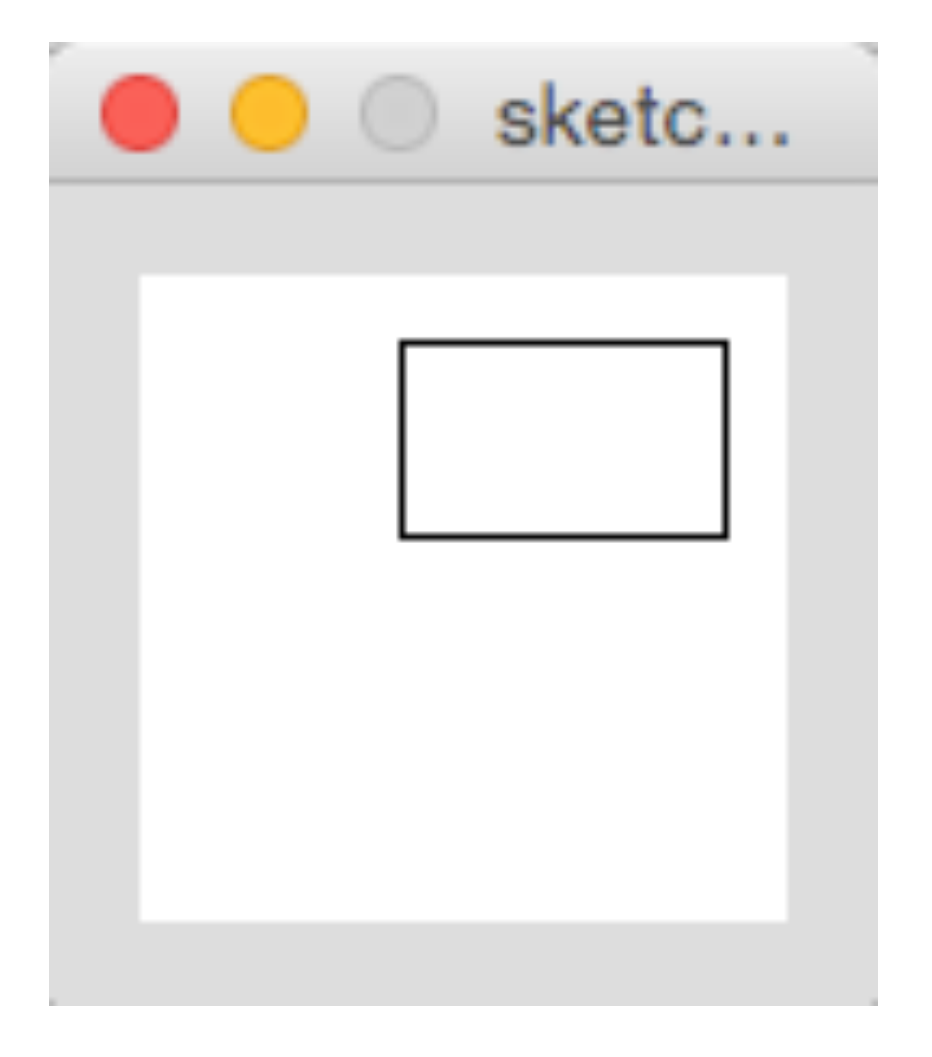

```
size(100,100);
background(0,0,255); // blue
fill(0,128); // transparent black
rect(5, 5, 50, 50);
fill(0, 255, 0, 128); // transparent green
rect(40, 40, 50, 50);
```
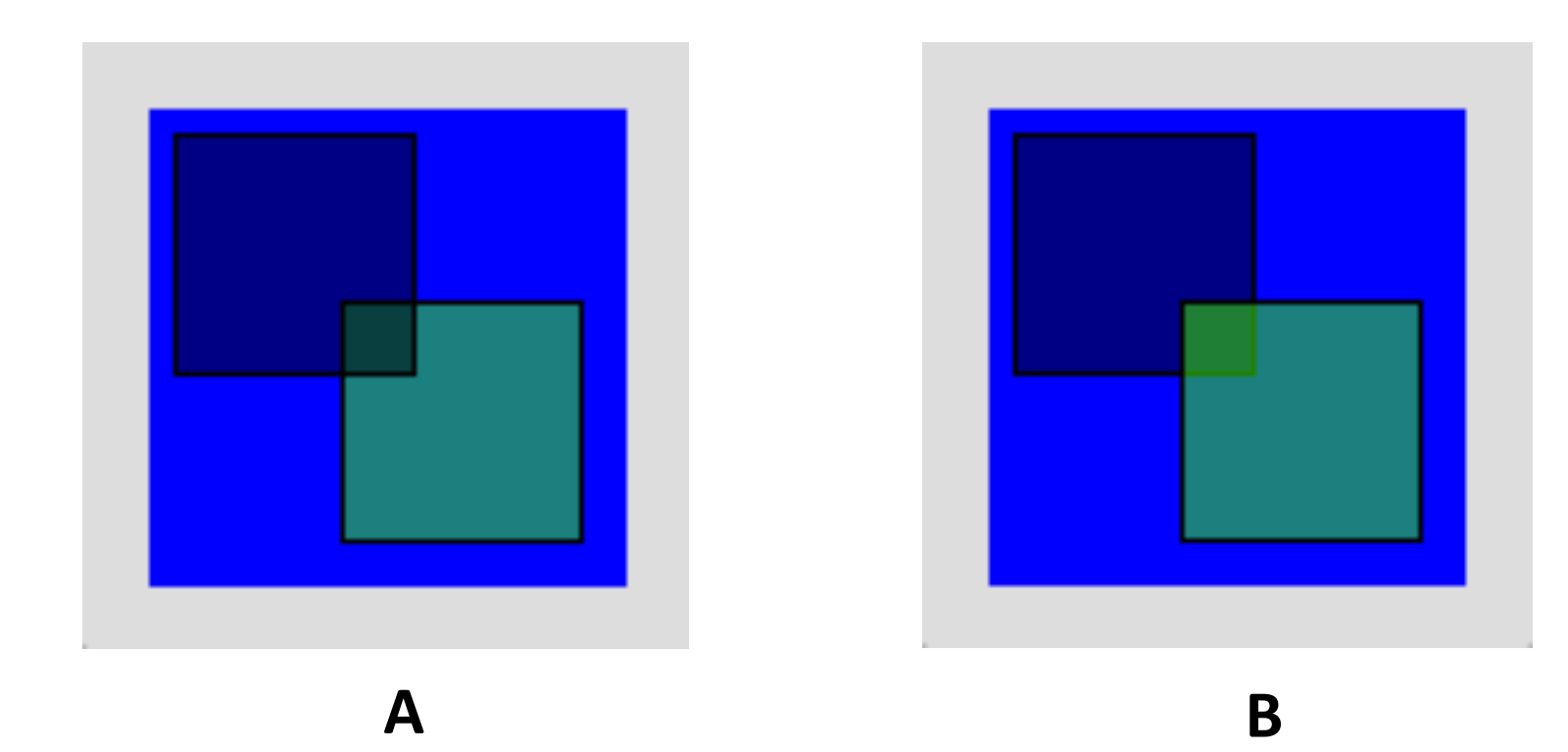

### Extra Practice: Draw this in processing

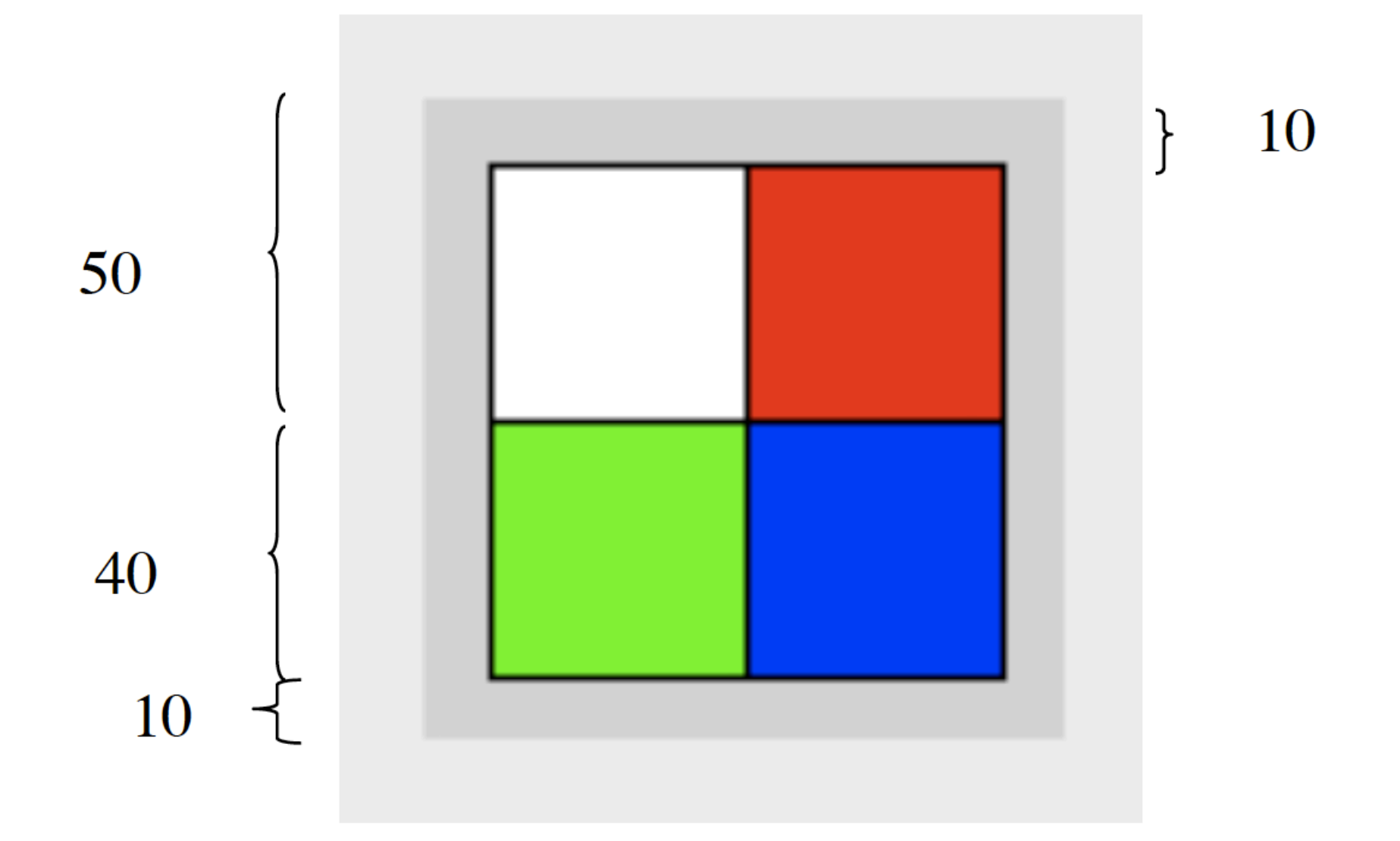

# To Do:

- Read chapters 1 & 2
- Lab 1 & Program 1